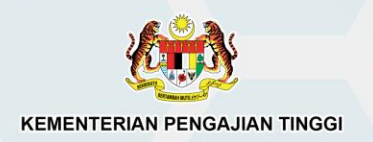

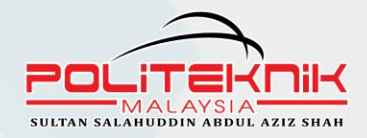

## **GARIS PANDUAN** PENGAJARAN DAN PEMBELAJARAN DALAM TALIAN (PDPDT)

 $D$ POLITEKNIK SULTAN SALAHUDDIN ABDUL AZIZ SHAH (PSA)

> **NOORHANEYZA BINTI MAT NOOR MUHAMMAD SYAMIL BIN ROMZI Dr. Hj. MOHD NAJIB BIN HAMDAN**

## GARIS PANDUAN PENGAJARAN DAN PEMBELAJARAN DALAM TALIAN [PdPDT] DI POLITEKNIK SULTAN SALAHUDDIN ABDUL AZIZ SHAH (PSA)

### **HAK CIPTA TERPELIHARA.**

Semua Hak Cipta Terpelihara. Tiada mana-mana bahagian jua daripada penerbitan ini boleh diterbitkan semula atau disimpan di dalam bentuk yang boleh diperolehi semuala atau disiarkan dalam sebarang bentuk dengan apa jua cara elektronik, mekanikal, fotokopi, rakaman dan/atau sebaliknya tanpa mendapatkan izin daripada Politeknik Sultan Salahuddin Abdul Aziz Shah.

### **GARIS PANDUAN PENGAJARAN DAN PEMBELAJARAN DALAM TALIAN [PdPDT] DI POLITEKNIK SULTAN SALAHUDDIN ABDUL AZIZ SHAH (PSA)**

Projek khas oleh::

Noorhaneyza Binti Mat Noor Muhammad Syamil Bin Romzi Mohd Najib Bin Hamdan

eISBN No: 978-967-2044-93-2

Pertama diterbitkan pada 2021 oleh:

#### **UNIT PENERBITAN**

Politeknik Sultan Salahuddin Abdul Aziz Shah Persiaran Usahawan, Seksyen U1, 40150 Shah Alam Selangor

No telefon : 03 5163 4000 Fax No. : 03 5569 1903

### PRAKATA

Assalamualaikum W.B.T dan Salam Sejahtera. Syukur ke hadrat Allah SWT,

**E BOOK "Garis Panduan Pengajaran Dan Pembelajaran Dalam Talian [PdPDT] Di Politeknik Sultan Salahuddin Abdul Aziz Shah (PSA)"** ini diwujudkan sebagai rujukan kepada kakitangan Akademik PSA dalam melaksanakan proses **Pengajaran Dan Pembelajaran Dalam Talian [PdPDT].** Menerusi garis panduan ini, kakitangan Akademik PSA dapat memastikan segala tindakan yang melibatkan PdPDT dapat dilaksanakan seiring arahan semasa pihak Kerajaan yang sedang berkuatkuasa, arahan daripada pihak Jabatan Pendidikan Politeknik dan Kolej Komuniti (JPPKK) dan arahan daripada pihak pengurusan PSA agar penularan wabak COVID-19 dapat dikekang dan diminimumkan. Setinggi-tinggi penghargaan dan ucapan terima kasih kepada semua jawatankuasa akademik yang yang terlibat secara langsung dan tidak langsung dalam menghasilkan buku garis panduan ini. Adalah diharapkan agar ebook garis panduan ini dapat dimanfaatkan oleh semua warga akademik PSA dan dapat berjalan dengan lancar dan selamat.

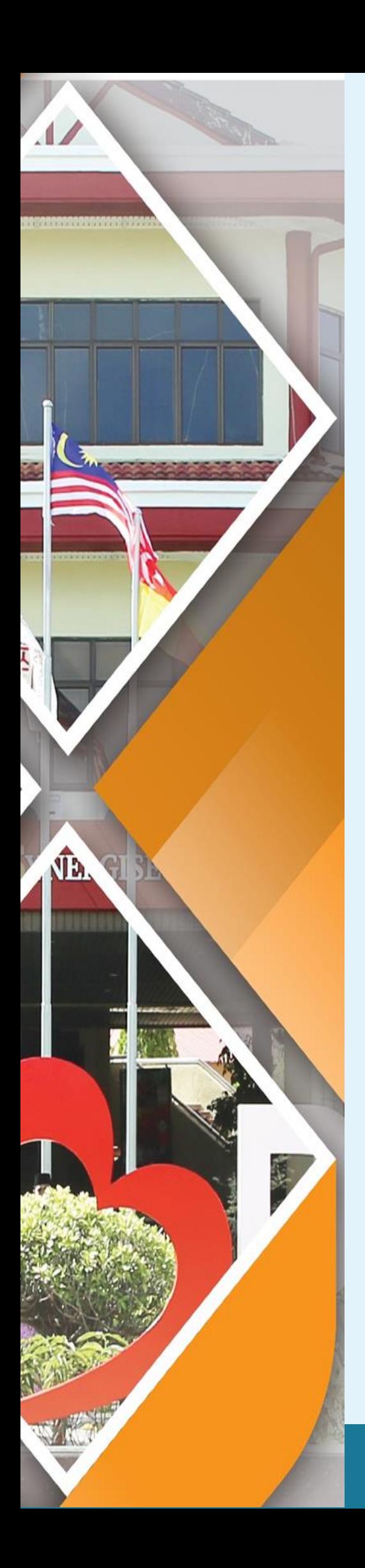

## Isi Kandungan

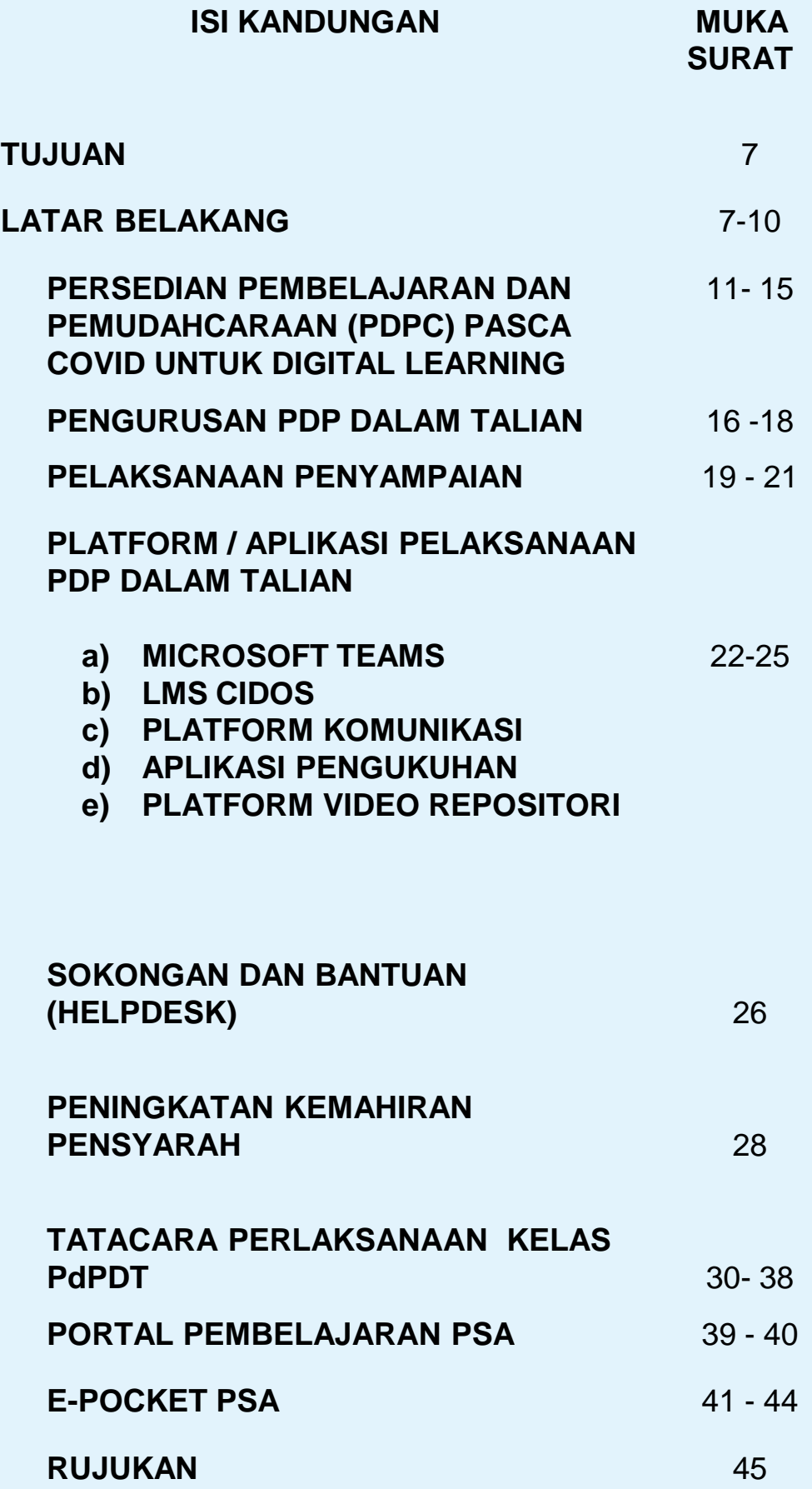

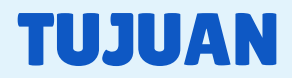

Garis Panduan ini bertujuan untuk membukukan dan menerangkan dengan lebih jelas langkah-langkah yang perlu diambil oleh pensyarah dalam melaksanakan pembelajaran dan pengajaran dalam talian (PdPDT) di Politeknik Sultan Salahuddin Abdul Aziz Shah (PSA) susulan pandemik COVID-19.

### LATAR BELAKANG

Pandemik Covid-19 telah mengubah corak pelaksanaan proses pengajaran dan pembelajaran daripada secara bersemuka kepada sepenuhnya menerusi atas talian. Namun, pelaksanaan pembelajaran era baru ini telah lama dipraktikkan di negara- negara maju kerana ia dipercayai mampu memberikan pelbagai manfaat dan kebaikan.

Selaras dengan itu kebanyakan universiti tempatan telah menggunakan pendekatan ini bagi memastikan silibus pengajaran dapat disampaikan dengan sebaik mungkin dan sesi pembelajaran tidak ditangguh

Pada awal tahun 2020, seluruh dunia telah dilanda dengan Pandemik COVID-19 yang juga dikenali sebagai pandemik koronavirus atau wabak koronavirus.

Pada pertengahan Disember 2019, bandaraya Wuhan, Hubei, China, telah mula mengesan kewujudan penyakit tersebut. Pada 11 Mac 2020, Pertubuhan Kesihatan Sedunia (WHO) telah mengiktiraf penyakit ini sebagai pandemik kerana penyakit ini merupakan penularan sesebuah wabak penyakit yang baru di seluruh dunia (Anjorin, 2020).

Di Malaysia, juga tidak terkecuali daripada penularan penyakit ini. Penularan wabak penyakit ini bukan sahaja memberi kesan kepada ekonomi malah juga kepada sistem pendidikan khususnya Pendidikan Teknikal dan Latihan Vokasional (TVET) yang dilaksanakan di Kolej Komuniti Malaysia. Pandemik COVID-19 ini turut telah memberi kesan terhadap struktur Pembelajaran dan Pengajaran (PdP) dalam Politeknik dan Kolej Komuniti Malaysia. Institusi pendidikan tinggi termasuk politeknik dan sekolah juga diarah untuk tutup dan kaedah PdP secara langsung atau bersemuka telah ditukar kepada PdP secara atas talian secara sepenuhnya.

Walau bagaimanapun, Jabatan Pendidikan Politeknik dan Kolej Komuniti (JPPKK) telah menyediakan rancangan PdP (Study Plan) yang menyatakan semua kursus teknikal perlu dijalankan secara pembelajaran teradun (Blended Learning) iaitu dalam talian (Online) dan bersemuka (Face to Face, F2F).

Konsep blended learning yang dimaksudkan adalah pencampuran model pembelajaran konvensional dengan belajar secara dalam talian (Hussin, Siraj, Darusalam, & Mohd Salleh, 2015) dan juga merangkumi penggunaan teknologi multimedia, CD ROM video penstriman (video streaming), kelas virtual, voicemail, e-mel dan telefon conference, animasi teks atas talian dan video penstriman (video-streaming) (Thorne, 2003).

Kementerian Pengajian Tinggi (KPT) juga telah mengeluarkan Prosedur Operasi Standard (SOP) Pengurusan Operasi Institusi Pendidikan Tinggi Semasa dan Pasca Perintah Kawalan Pergerakan (PKP) wabak COVID-19 pada 28 Mei 2020. SOP ini terpakai kepada semua Universiti Awam (UA), Institusi Pendidikan Tinggi Swasta (IPTS), Politeknik dan Kolej Komuniti. Ia disusuli dengan Garis Panduan Pengurusan Operasi Politeknik Dan Kolej Komuniti Semasa Dan Pasca Perintah Kawalan Pergerakan Akibat Pandemik Covid-19 pada 30 Jun 2020. SOP dan garis panduan ini menjadi rujukan utama dalam mengurus pengoperasian Politeknik dan Kolej Komuniti semasa dan selepas PKP dikuatkuasakan dan pihak PSA juga telah mengeluarkan Garis Panduan Pengoperasian Politeknik Sultan Salahuddin Abdul Aziz Shah (PSA) Bagi Pelaksanaan Pembelajaran Dan Pengajaran Dalam Talian untuk menjadi panduan kepada semua kakitangan Akademik dalam melaksanakan PdPDT.

.

Bermula tahun 2021 SOP Sektor Pengajian Tinggi diperkemas dan diwartakan oleh Majlis Keselamatan Negara (MKN). Pada 15 Jun 2021, YAB Perdana Menteri telah mengumumkan mengenai pelaksanaan PPN yang merangkumi empat fasa dimana peralihan setiap fasa ditentukan oleh nilai ambang yang telah ditetapkan dan bersifat dinamik

Sehubungan itu, pihak Jabatan Pengajian Politeknik dan Kolej Kominiti telah mengambil inisiatif untuk mengemaskini garis panduan sedia ada sebagai panduan tambahan yang lebih berfokus kepada pengoperasian di Politeknik dan Kolej Komuniti semasa pelaksanaan PPN dan begitu juga Pusat Pembelajaran dan Pengajaran (CAD) PSA telah mengambil langkah segera bagi memastikan segala tindakan yang perlu diambil oleh pihak kakitangan akademik melaksankan proses PdPDT berdasarkan garis panduan dan arahan yang di terima.

Garis Panduan ini bertujuan menerangkan dengan lebih jelas langkah-langkah yang perlu diambil oleh pensyarah dalam melaksanakan pembelajaran dan pengajaran dalam talian (PdPDT) di Politeknik Sultan Salahuddin Abdul Aziz Shah (PSA) susulan pandemik COVID-19 dalam Pelaksanaan Pelan Pemulihan Negara .

Persedian Pembelajaran dan Pemudahcaraan (PdPc) Pasca Covid. Digital Learning

## PERSEDIAN PERALATAN

i. Perlu mempunyai ear/HEAD phone dan microfon bagi Komputer Pejabat ( PC)

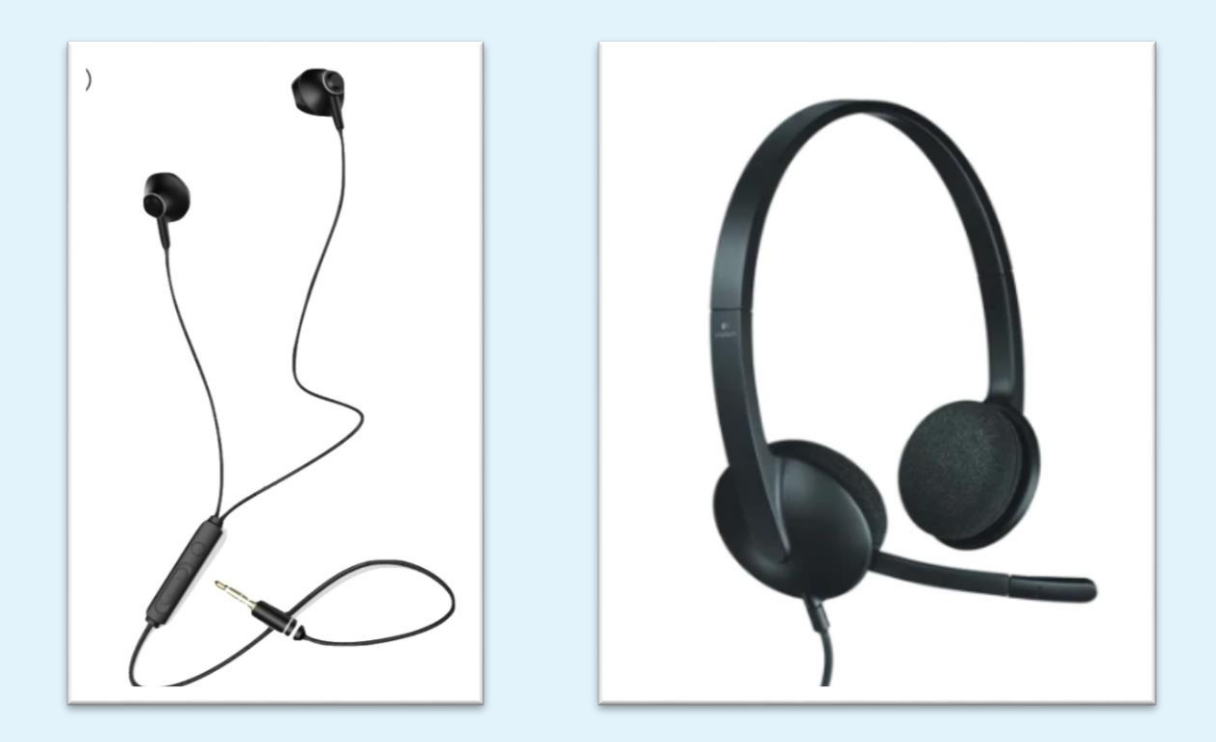

ii. Perlu mempunyai webcam di komputer pejabat. Bagi computer yang telah ada ( Build in) tidak perlu membeli webcam ini

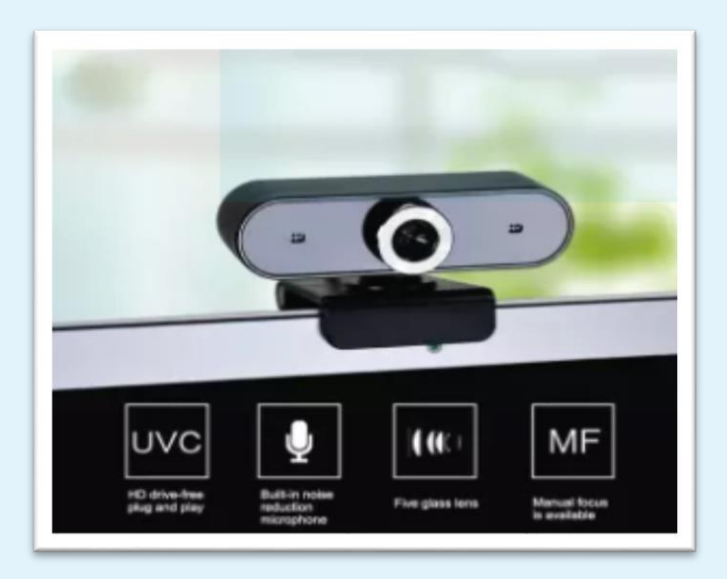

## PERSEDIAN TAMBAHAN PERALATAN

iii. Digalakkan membeli drawing tablet digital untuk menulis di papan putih digital (whiteboard) ,alternative kepada penggunaan mouse ( tetikus)

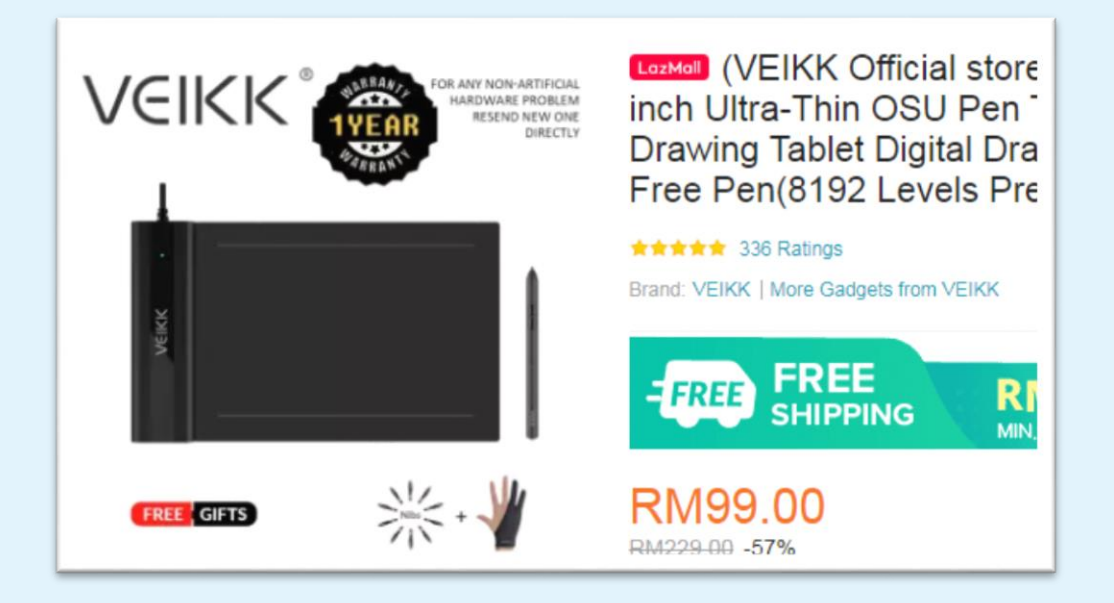

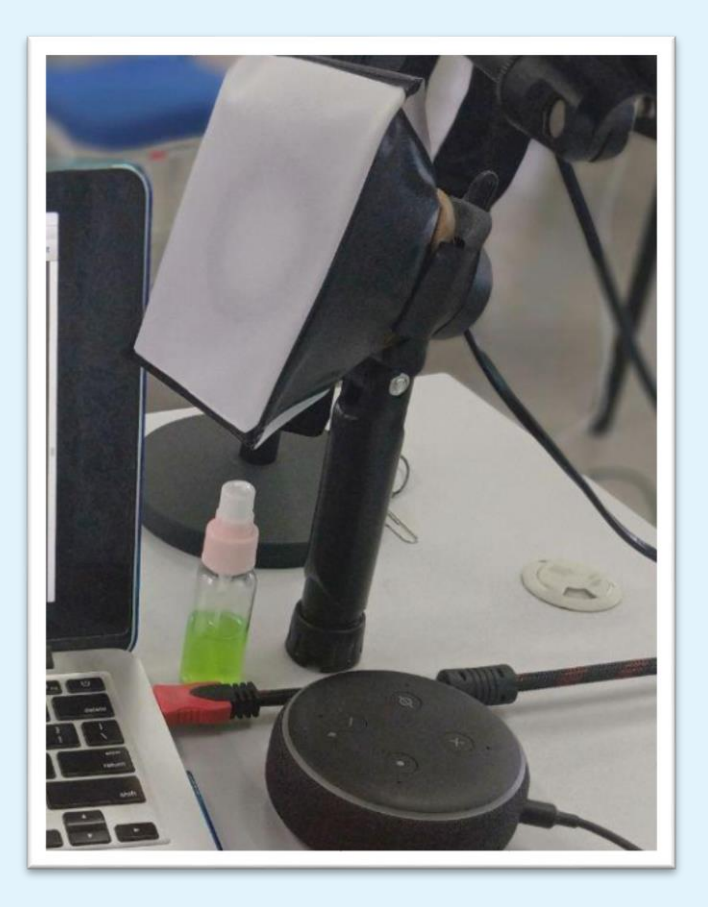

Mini Softbox

## PERANCANGAN PEMUDAHCARAAN PASCA COVID 19 DI PSA

### i. KURSUS BAGI FASILITATOR

- i. 3 kursus utama telah dilaksanakan bagi setiap pensyarah di PSA Kursus bermula di peringkat fasilitator di setiap jabatan .
	- Microsoft Teams
	- Bahan Pembelajaran Digital
	- LMS CIDOS
	- ii. Telah dilaksanakan mulai 17 Jun 2020 hingga 1 Julai 2020

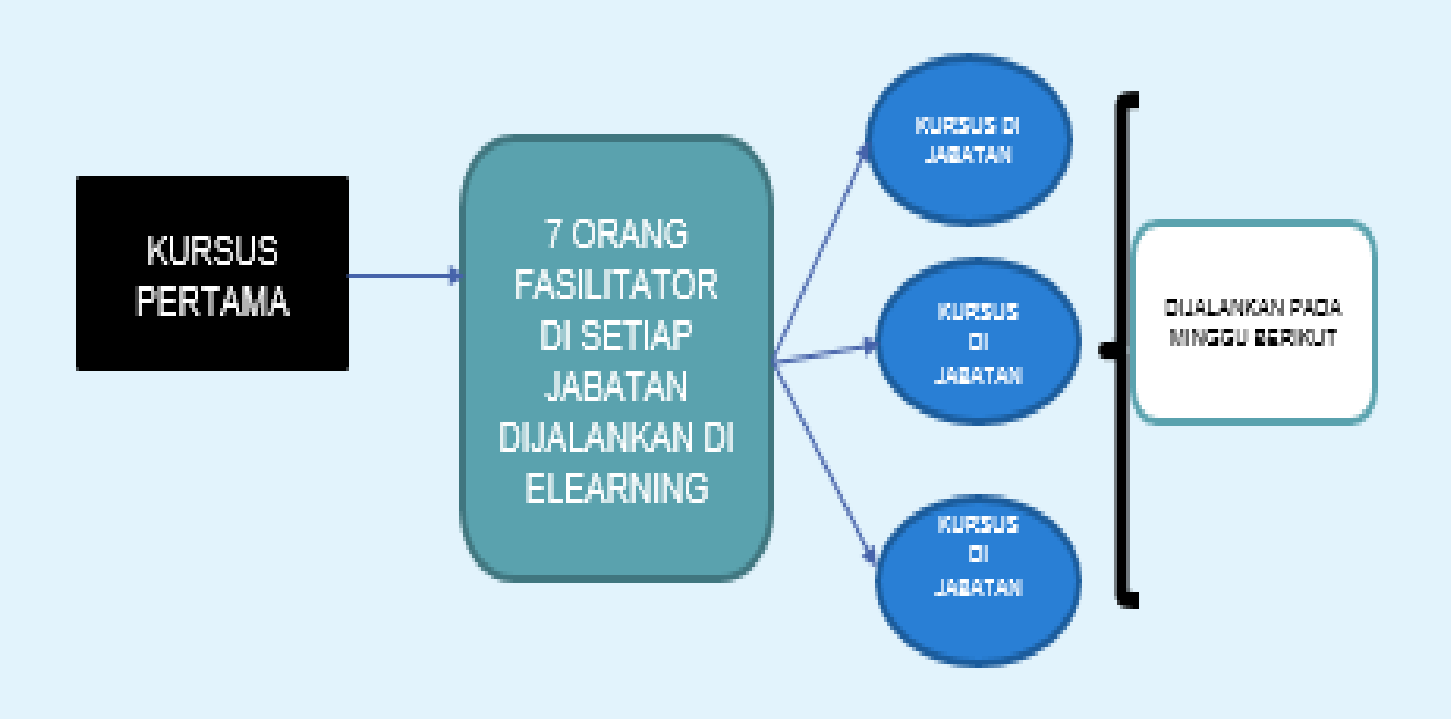

### POSTER SEBARLUAS AKTIVITI PASCA COVID 19

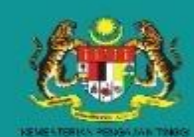

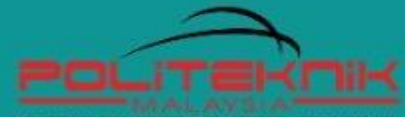

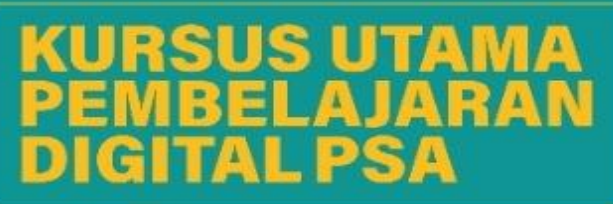

#### **BERSEMUKA**

Lokasi: Makmal E-learning

(7 peserta setiap jabatan)<br>- peserta akan dilantik menjadi fasilitator kursus di jabatan

#### **Asas Microsoft Teams Siri 1**

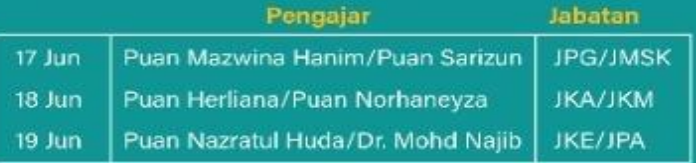

#### Slide Interaktif, Animaker, Powtoon, Video Simulation

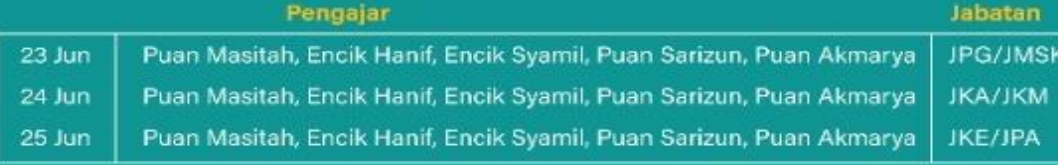

#### **Setting up Platform CIDOS**

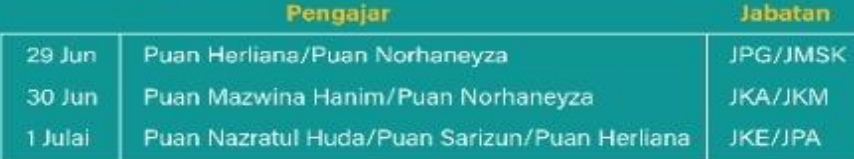

### **WEBINAR**

Platformi : Microsoft Teams

Terbuka kepada semua pensyarah PSA

#### **Asas Microsoft Teams Siri 1**

Pengajar

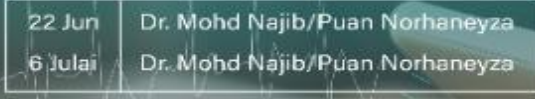

#### A Learner-centered Online Class

25 Jun Puan Masitah/Lee Yong Yong

Whiteboard.fi

 $> 1.1$ àiar Puan Sarizun / Puan Nariman 13 Julai

#### **Setting up Platform CIDOS**

Pengajar 14 Julai Puan Norhaneyza/Puan Harliana

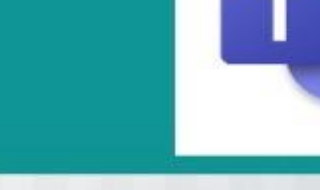

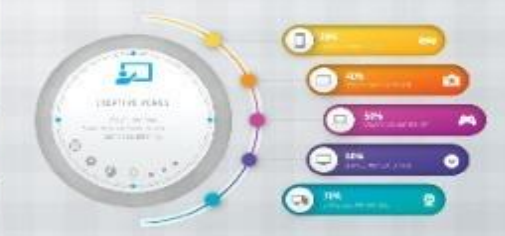

**Tilling** 

#### e-Portfolio/Google Side Renoai

**SURRITURITY AND INTERNATIONAL** 

Puan Norhaneyza/Dr. Mohd Najil 15 Jula

/S

## Pengurusan PdP Dalam Talian

### PENGURUSAN PDP DALAM TALIAN

- 1. Penasihat Akademik dan Pensyarah Kursus bertanggungjawab untuk melaksanakan:
- i. Tinjauan bagi mengenalpasti tahap kemahiran pelajar dalam menggunakan teknologi PdPDT seperti *LMS CIDOS, Microsoft Teams, Google Classroom, YouTube*, *EdPuzzle* dan sebagainya sebelum semester bermula atau pada awal semester;
- ii. Sesi orientasi kepada pelajar tentang pelaksanaan PdPDT, kaedah PdPDT *synchronous* (Segerak - Realtime) dan PdPDT *asynchronous* (Tidak Segerak - Non-Real time), kaedah untuk berkomunikasi dan pengurusan PdPDT pada awal semester.
- iii. sesi penerangan kepada pelajar berkaitan Video Tatacara Penggunaan *Microsoft Teams dan* Video Tatacara Penggunaan *LMS CIDOS*
- 2. Pensyarah kursus boleh menggunakan platform LMS CIDOS, Ms Teams dan Google Classroom sebagai kelas maya bagi pengurusan PdPDT. Untuk melancarkan sesi PdPDT, pengguna LMS CIDOS boleh menggunapakai bersama dengan platform '*virtual classroom'* seperti Google Classroom dan Microsoft Meet beserta mana-mana platform komunikasi sosial lain seperti WhatsApp, Telegram dan sebagainya.
- 3. Pensyarah kursus perlu merancang dan melaksanakan aktiviti alternatif kepada pelajar yang mempunyai kekangan mengakses PdPDT dengan:
	- i. menggunakan kaedah alternatif seperti perkhidmatan pos, telefon dan lain- lain yang bersesuaian; dan
	- ii. mempertimbangkan masa pelaksanaan dan masalah yang berkaitan dengan kesediaan pelajar berkenaan mengikut Rancangan Mengajar.
- 4. Rekod kehadiran pelajar wajib diambil serta disimpan semasa sesi PdPDT dengan mengambil kira perkara berikut:
	- i. Maklumat kehadiran pelajar mengikutj adual waktu akademik dan Rancangan Mengajar ; dan
	- ii. Kehadiran dikira berdasarkan penglibatan pelajar mengikuti aktiviti PdPDT *Synchronous* (SYN) dan *Asynchronous* (ASYN).
- 5. Pensyarah kursus, perlu memastikan *Course Outline* yang terperinci disediakan mengikut topik dalam Rancangan Mengajar (*Lesson Plan*) dengan mengambil kira aktiviti yang dijalankan secara PdPDT s*ynchronous* dan *asynchronous.*
- 6. PSA perlu merekodkan dengan jelas segala perancangan aktiviti PdPDT berdasarkan kategori PdPDT *synchronou*s dan *asynchronous* dalam Rancangan Mengajar dengan mengguna pakai singkatan SYN-PdPDT *synchronous* dan ASYN - PdPDT a*synchronous* di dalam penyediaan *Course Outline* / Rancangan Mengajar.

## Pelaksanaan Penyampaian

## PELAKSANAAN PENYAMPAIAN

- 1. Pensyarah hendaklah memastikan pelaksanaan semua kursus PdPDT adalah berdasarkan pencapaian Hasil Pembelajaran yang ditetapkan oleh Dokumen Kurikulum JPPKK yang berkuatkuasa dan juga merujuk kepada dokumen PPdP.
- 2. Pelaksanaan PdPDT merujuk kepada pendekatan secara *Synchronous (*Segerak *- Realtime)* atau *Asynchronous (*Tidak Segerak *- Non-Real time)*.
- 3. Pensyarah diberi fleksibiliti dari segi pelaksanaan pembelajaran dan pengajaran menerusi kombinasi pendekatan *synchronous* dan *synchronous* untuk setiap sesi yang dijalankan. Pensyarah perlu merujuk kepada silibus kursus serta merancang PdPDT melalui Rancangan Mengajar berdasarkan pilihan berikut:
- i. 100% PdPDT secara synchronous, atau;
- ii. 100% PdPDT secara asynchronous, atau;
- iii. Kombinasi kedua-dua pendekatan mengikut kesesuaian.

Aplikasi PdPDT secara *synchronous* dan *asynchronous* yang boleh digunapakai oleh pensyarah adalah seperti berikut*:*

- i. PdPDT *synchronous*
	- a. Penggunaan Sidang Video untuk PdP secara langsung (Live Teaching);
	- b. Aplikasi: Fitur BigBlueButton dalam CIDOS, Google Meet, Zoom, Microsoft Teams, Cisco WebEx; dan
	- c. Perkongsian maklumat melalui platform komunikasi (Contoh seperti WhatsApp, Telegram).
- ii. PdPDT a*synchronous*
	- a. Learning Management System seperti CIDOS, Google Classroom;
	- b. Video repositori (YouTube, Vimeo, TED Talks, Khan Academy, TVET Generation);
	- c. Video rakaman aktiviti pada skrin (screen recording atau screencast);
	- d. Aktiviti pengukuhan (Fitur Kuiz dan Assignment dalam CIDOS, Google Forms, Google Slides, Google Jamboard, Quizziz, EdPuzzle, PlayPosit, Wordwall, VoiceThread, FlipGrid, Quizziz);
	- e. Fitur Forum dalam platform sistem pengurusan pembelajaran (LMS);
	- f. Perkongsian media dan maklumat melalui platform; dan
	- g. Platform Komunikasi (Contoh seperti WhatsApp,Telegram).

# Platform /Aplikasi Pelaksanaan PdP Dalam Talian

### PLATFORM/ APLIKASI PERLAKSANAAN PdP DALAM TALIAN

Mesyuarat Pengurusan PSA telah menetapkan platform *Microsoft Teams* dan platform *LMS CIDOS* sebagai platform rasmi bagi pelaksanaan PdPDT di PSA

### **A)MICROSOFT TEAMS**

Platform *Microsoft Teams* perlu digunakan sebagai platform pelaksanaan aktiviti SYN yang utama menggunakan Sidang Video untuk PdP secara langsung (Live Teaching) dengan ketetapan berikut:

i.Penasihat Akademik Akan Membina Platform Kelas masing masing ii.Penasihat akademik akan "invite/add" pelajar dan pensyarah kursus dlm platform yang dibangunkan.

iii.Penasihat akademik akan "create channel" bagi setiap kursus yang perlu diambil oleh pelajar kelas tersebut.

**iv.Perkara ini terkecuali bagi yang melibatkan kelas Pendidikan Islam, English dan kelas yang melibatkan kombinasi lebih 2 kelas seperti kelas kokurikulum.**

- v. Semua aktiviti PDPDT akan dilaksanakan di dalam platform kelas yang telah diwujudkan oleh penasihat akademik.
- vi. Setiap kelas perlu di setkan/dicatat di dalam kalendar.
- vii. Setiap PDPDT **WAJIB** direkodkan dan di upload ke platform Portal Pembelajaran Digital.

Tujuan penambahbaikan in diwijudkan untuk :

- i. memudahkan pemantauan PdPDT dan memudahkan pelajar/pensyarah
- ii. Memudahkan proses pengauditan EOMS,MQA, Kenaikan pangkat dan sebagainya

### **B) LMS CIDOS**

- i. Pensyarah boleh membuat pilihan sama ada untuk mengunakan **CIDOS** atau platform yang lain (MsTeams, Google Classroom, Edmodo dan sbgnya) sebagai PDPDT secara ASYN.
- ii. Namun pensyarah dikehendaki mendapatkan kebenaran @kelulusan daripada Ketua Jabatan berkaitan penggunaan platform lain selain dari CIDOS dengan menunjukkan bukti telah menggunakan nya sebelum ini.Perkara ini juga perlu merujuk kepada penyelaras elearning jabatan masing-masing.
- iii. Bahan –bahan rujukan boleh merujuk kepada **EPOCKET PSA dan portal CELT.edu.my**

### **C) PLATFORM KOMUNIKASI**

Perkongsian maklumat melalui platform komunikasi boleh diilakukan dengan menggunakan applikasi seperti *Microsoft Teams, WhatsApp, Telegram* dan lain-lain yang bersesuaian.

### **D) APLIKASI PENGUKUHAN**

Aktiviti pengukuhan boleh dilaksanakan dengan menggunakan fitur Kuiz dan *Assignment* di dalam *LMS CIDOS, Google Forms, Google Jamboard, EdPuzzle, Quizziz* dan lain-lain yang bersesuaian.

### **E) PLATFORM VIDEO REPOSITORI**

Platform Video Repositori seperti Portal Pembelajaran Digital PSA (https://bit.ly/psahelpdesk), *YouTube, Vimeo, TED Talks, Khan Academy, YouTube Channel: TVET Generation* dapat membantu pensyarah dalam menambah koleksi bahan instruksional bagi pelaksanaan PdPDT.

# Sokongan dan Bantuan (helpdesk)

### SOKONGAN DAN BANTUAN (HELPDESK)

Pasukan Helpdesk yang terdiri daripada Pegawai ePembelajaran, Penyelaras ePembelajaran Jabatan, Pegawai Multimedia dan Sumber serta Unit ICT bersedia untuk memberi bantuan teknikal untuk menyokong PdPDT. Sekiranya terdapat sebarang masalah berkaitan pelaksanaan PdPDT, pensyarah boleh menghubungi pasukan ini melalui platform komunikasi *Telegram: Digital Learning PSA*

Peranan Pasukan *Helpdesk* adalah seperti berikut:

- i. Memberikan khidmat nasihat dan tunjuk ajar dari semasa ke semasa tentang penggunaan aplikasi dalam talian;
- ii. Mewujudkan senarai soalan yang lazim ditanya diikuti dengan jawapan, khususnya dengan pelaksanaan PdPDT;
- iii. Memberi khidmat nasihat dan tunjuk ajar melalui medium remote assistance contohnya secara sidang video, melalui telefon; dan Melalui perisian *remote desktop* bagi tujuan pemasangan (installation) dan konfigurasi (jika perlu).

Bantuan sokongan teknikal tidak semestinya dibuat secara langsung padasatu-satu masa. Janjitemu dan perkhidmatan sokongan perlu diamalkan bagi menjamin perkhidmatan sokongan yang efisien.

# Peningkatan Kemahiran Pensyarah

## Peningkatan Kemahiran Pensyarah

Pensyarah perlu meningkatkan kemahiran penggunaan teknologi (*LMS CIDOS, Microsoft Teams)*, pembangunan bahan sumber digital (video, games) dan lain-lain aplikasi bagi memastikan kesediaan pensyarah dalam melaksanakan PdPDT.

PSA juga akan mengadakan beberapa siri kursus yang meliputi *tips*, strategi dan *tools* pelaksanaan PdPDT. Ianya bagi membantu pensyarah memahirkan diri dalam penggunaan teknologi untuk pelaksanaan PdPDT yang efektif selain mempromosikan kursus kursus yang dianjurkan oleh pihak JPPKK ,insititusi pendidikan dan politeknik serta kolej komuniti yang lain.

# Tatacara Pelaksanaan Kelas PdPDT

### **CARA CARA "SETTING UNTUK KELAS PDPDT"**

- Semua aktiviti PDPDT akan dilaksanakan di dalam platform kelas yang telah diwujudkan oleh penasihat akademik.
- Setiap kelas perlu di setkan/dicatat di dalam kelender
- Setiap PDPDT **WAJIB** direkodkan dan di upload ke platform Portal Pembelajaran Digital.

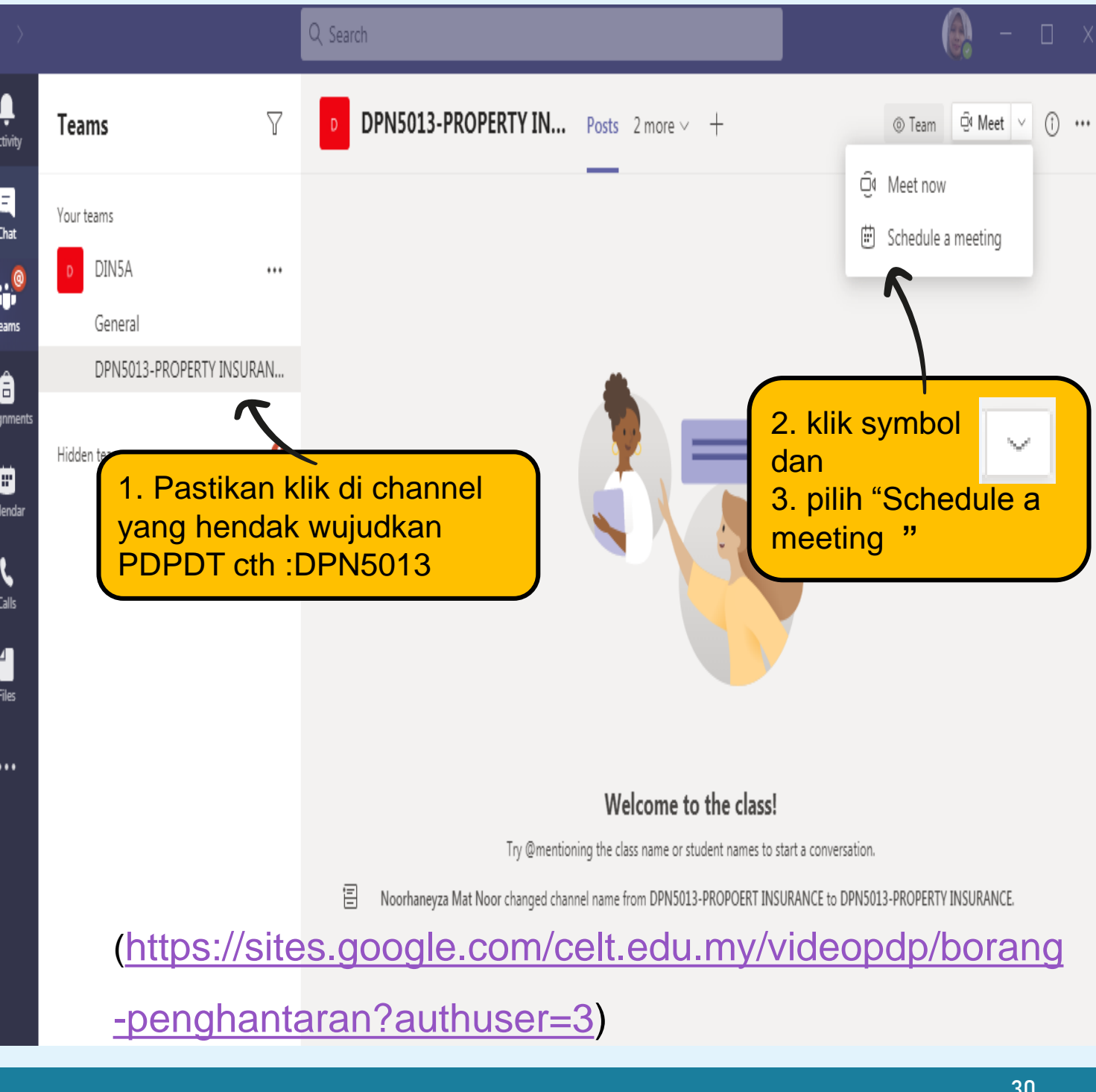

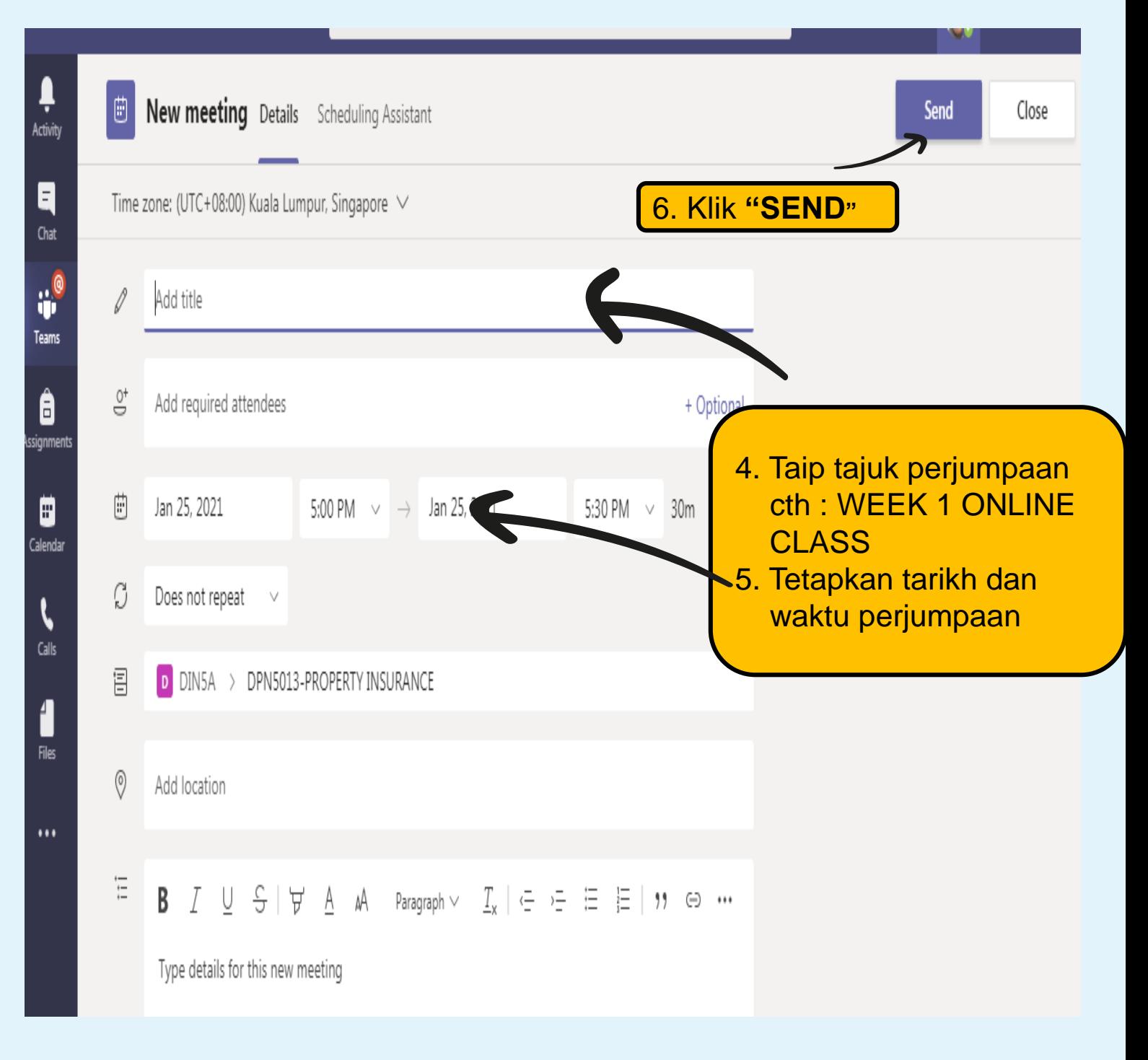

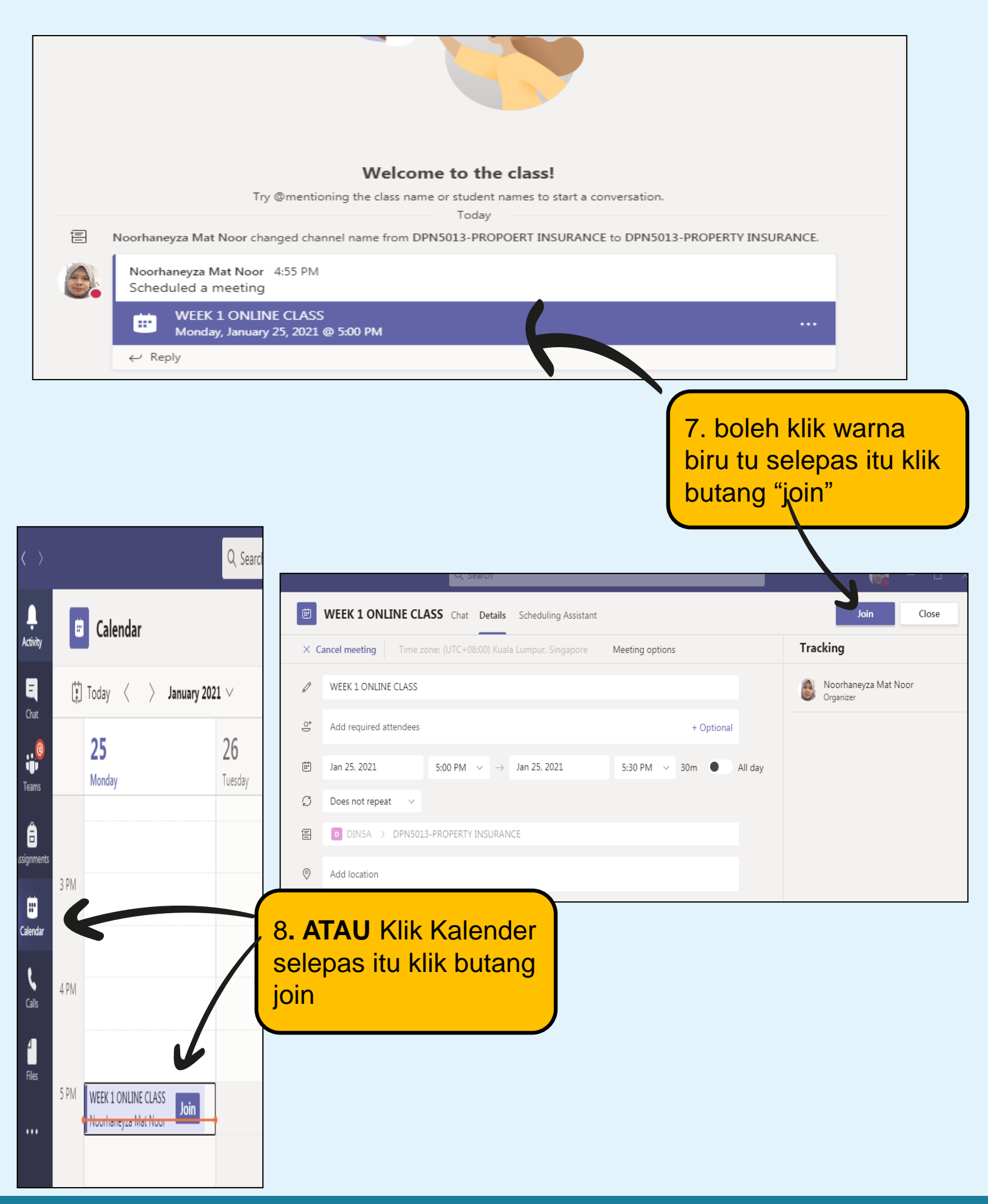

### **CARA-CARA MEREKOD PDPDT**

Setiap PDPDT **WAJIB** direkodkan dan di upload ke platform Portal

Pembelajaran Digital

**[https://sites.google.com/celt.edu.my/videopdp/borang-](https://sites.google.com/celt.edu.my/videopdp/borang-penghantaran?authuser=3)**

**penghantaran?authuser=3**

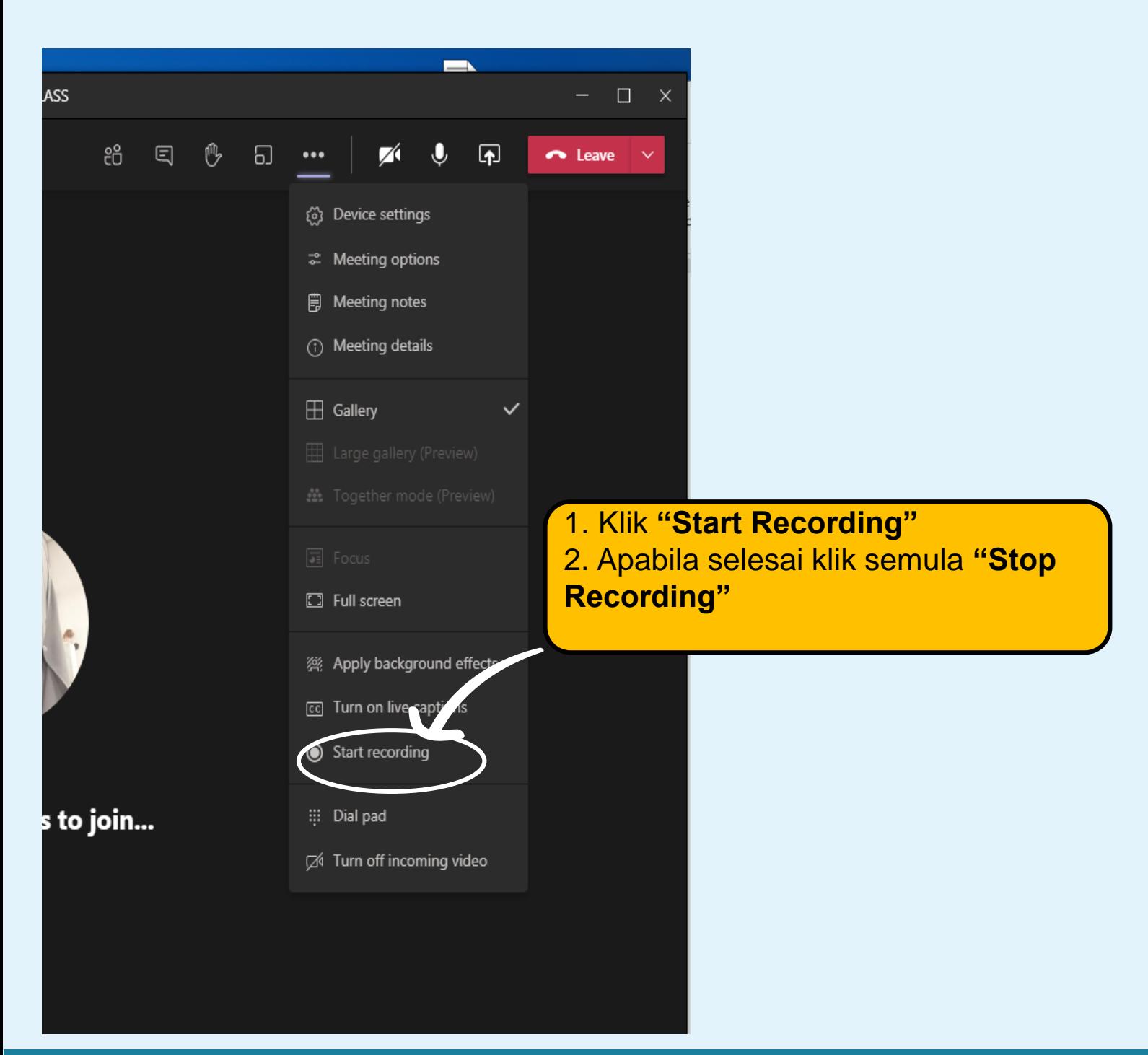

### **CARA-CARA MUAT NAIK LINK VIDEO PDPDT YANG TELAH DI REKODKAN**

Setiap PDPDT **WAJIB** direkodkan dan di upload ke platform Portal Pembelajaran Digital

**[https://sites.google.com/celt.edu.my/videopdp/borang](https://sites.google.com/celt.edu.my/videopdp/borang-penghantaran?authuser=3)penghantaran?authuser=3**

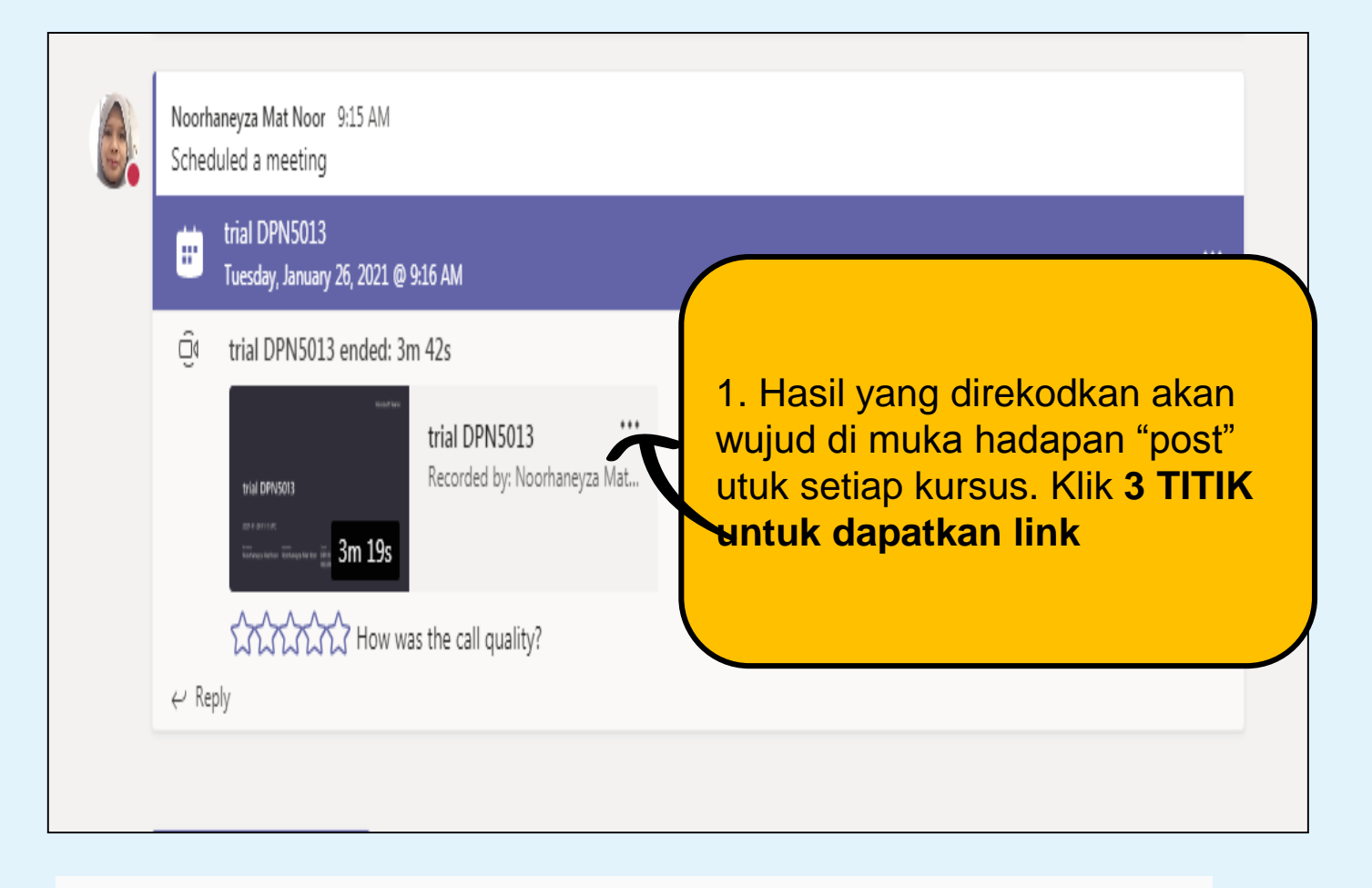

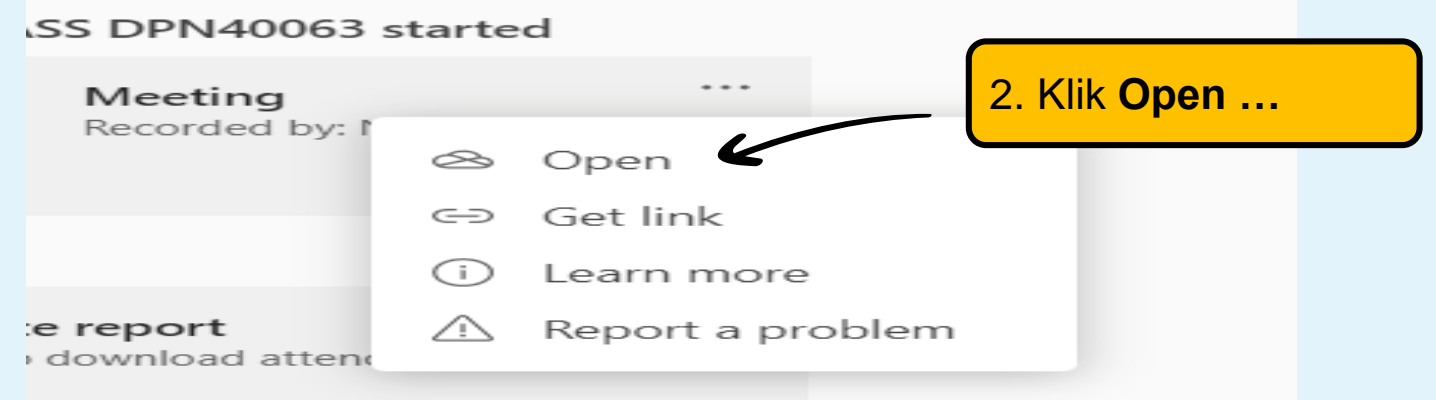

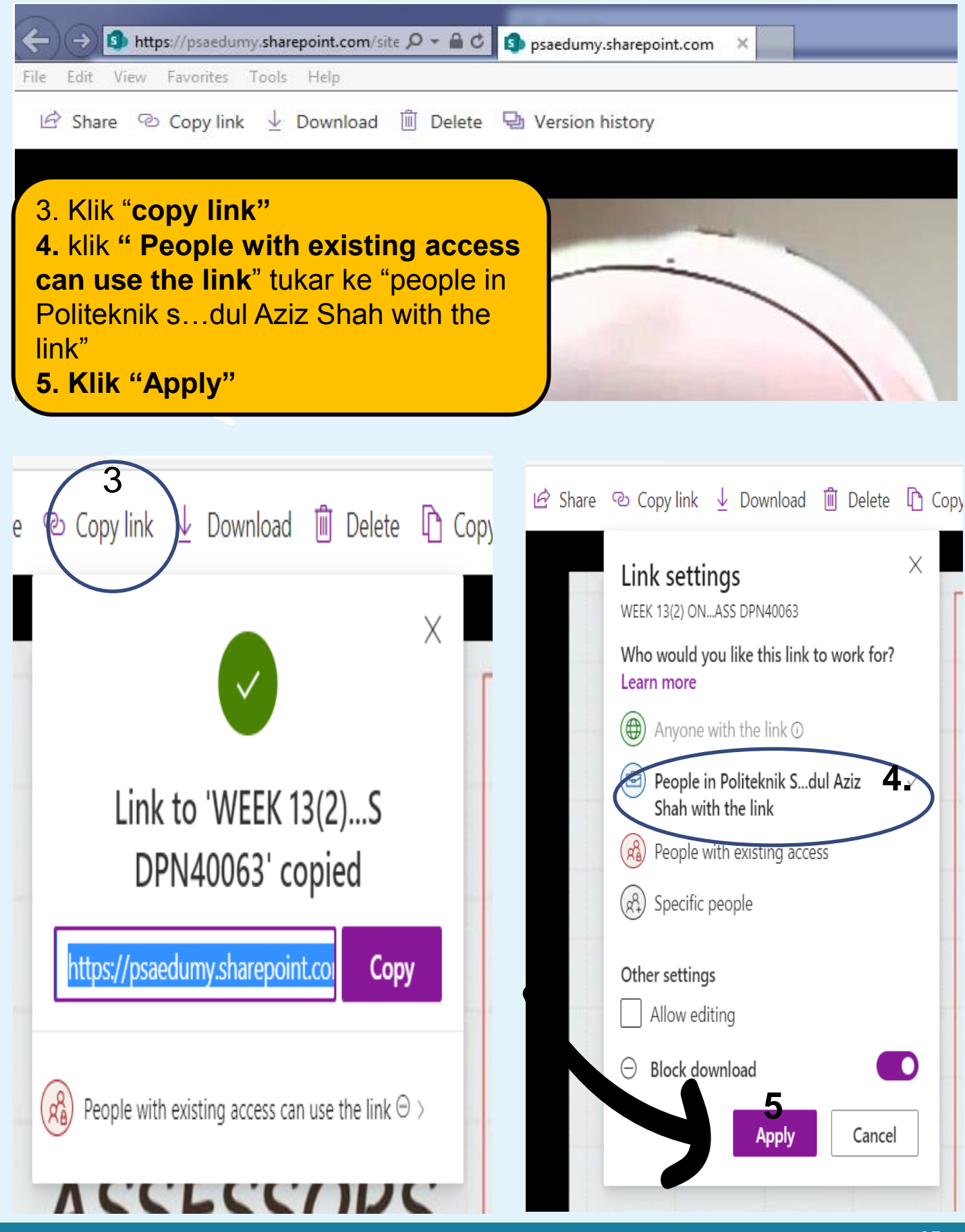

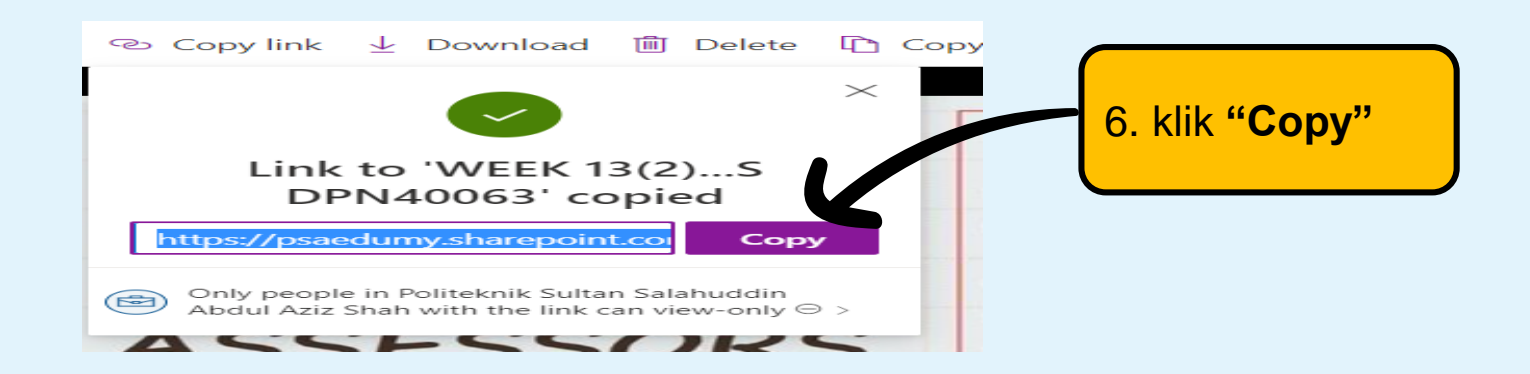

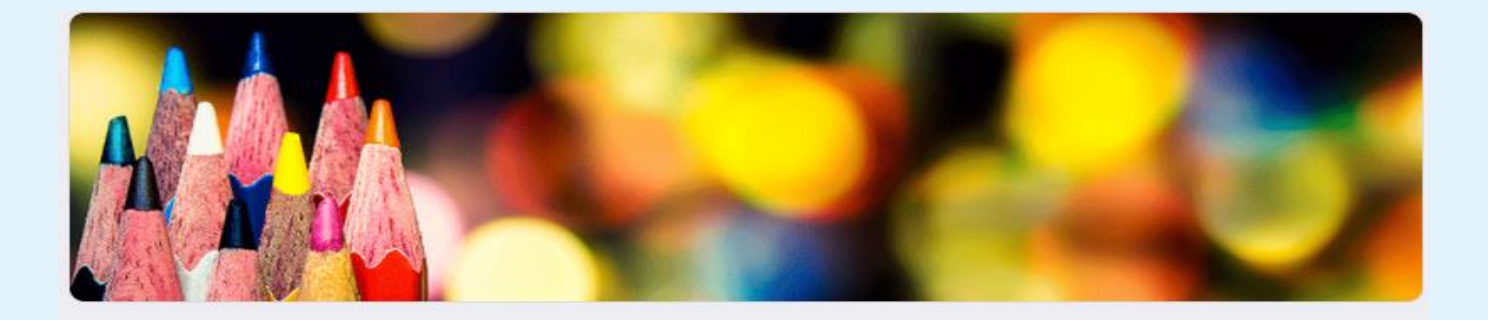

### Borang Penghantaran Video PdP Secara Dalam Talian (Sesi 1 2021/2022)

Mohon semua pensyarah untuk mengisi maklumat yang diperlukan bagi proses Pembelajaran dan Pengajaran (PdP) secara dalam talian bagi Sesi 1 2021/2022 (kaedah synchronize learning - video DdD vang dilaksanakan di dalam MS Teams/Zoom/Webex/BBB  $d||)$ .

\* Required

### 7.Buka link

- 8. Isi maklumat didalam borang di link
- 9. Paste link yang telah di copy di sini

Email \*

Your email

**[https://sites.google.com/celt.edu.my/videopdp/bor](https://sites.google.com/celt.edu.my/videopdp/borang-penghantaran?authuser=3)**

Mama frg<sup>y</sup> penghantaran?authuser=3)

Your answer

### Borang Penghantaran Video PdP Secara Dalam Talian

\* Required

Maklumat Video PdP Secara Dalam Talian

KOD KURSUS DAN NAMA KURSUS \* Contoh: DBC20012 COMPUTER APPLICATION

Your answer

**NAMA KELAS** Contoh: DKA1A

**Link Borang Penghantaran Video PdP Secara Dalam Talian (Sesi 1 2021/2022)**

### (**[https://sites.google.com/celt.edu.my/video](https://sites.google.com/celt.edu.my/videopdp/borang-penghantaran?authuser=3)**

### **pdp/borang-penghantaran?authuser=3**)

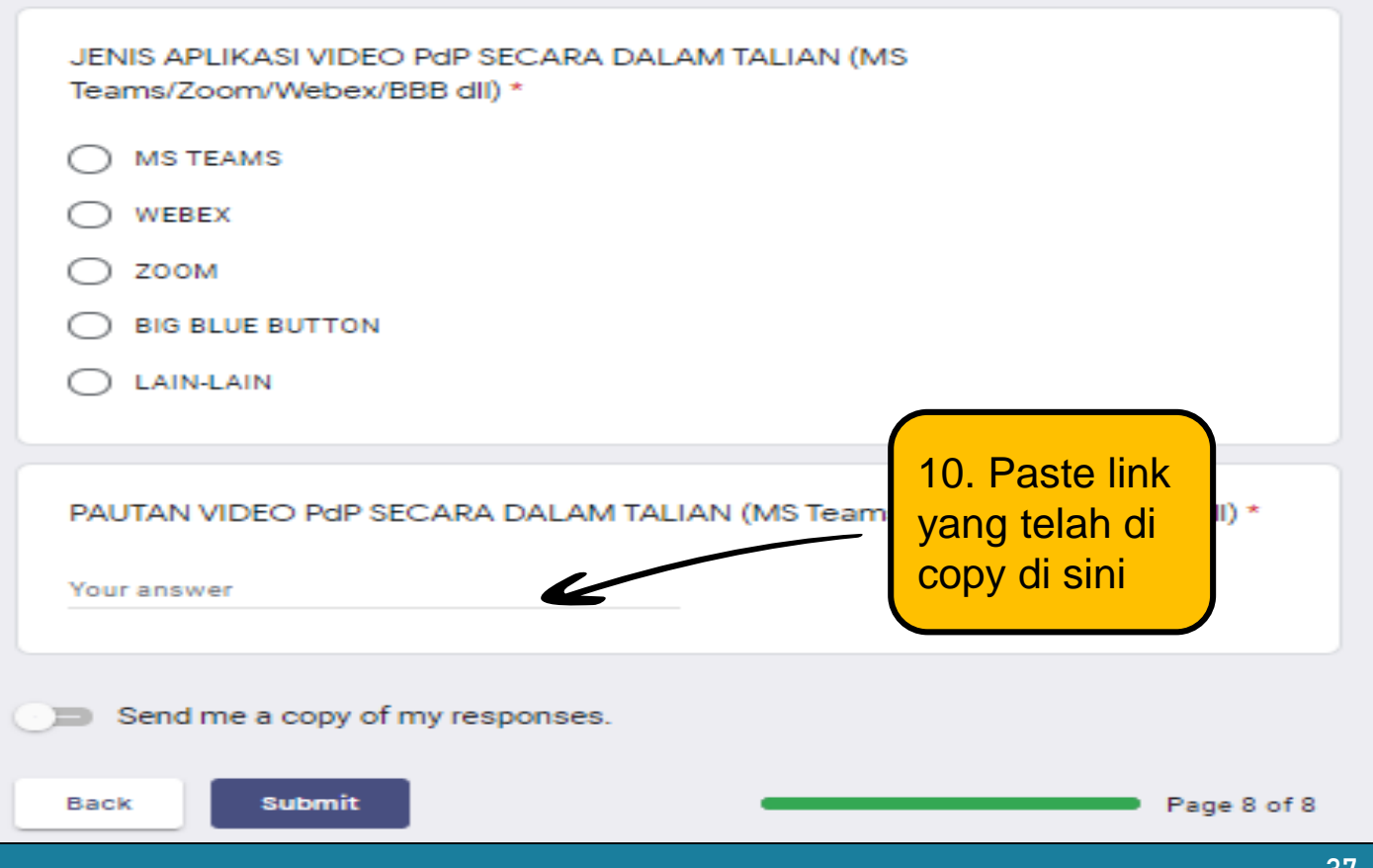

# Portal Pembelajaran **Digital**

## Portal Pembelajaran Digital

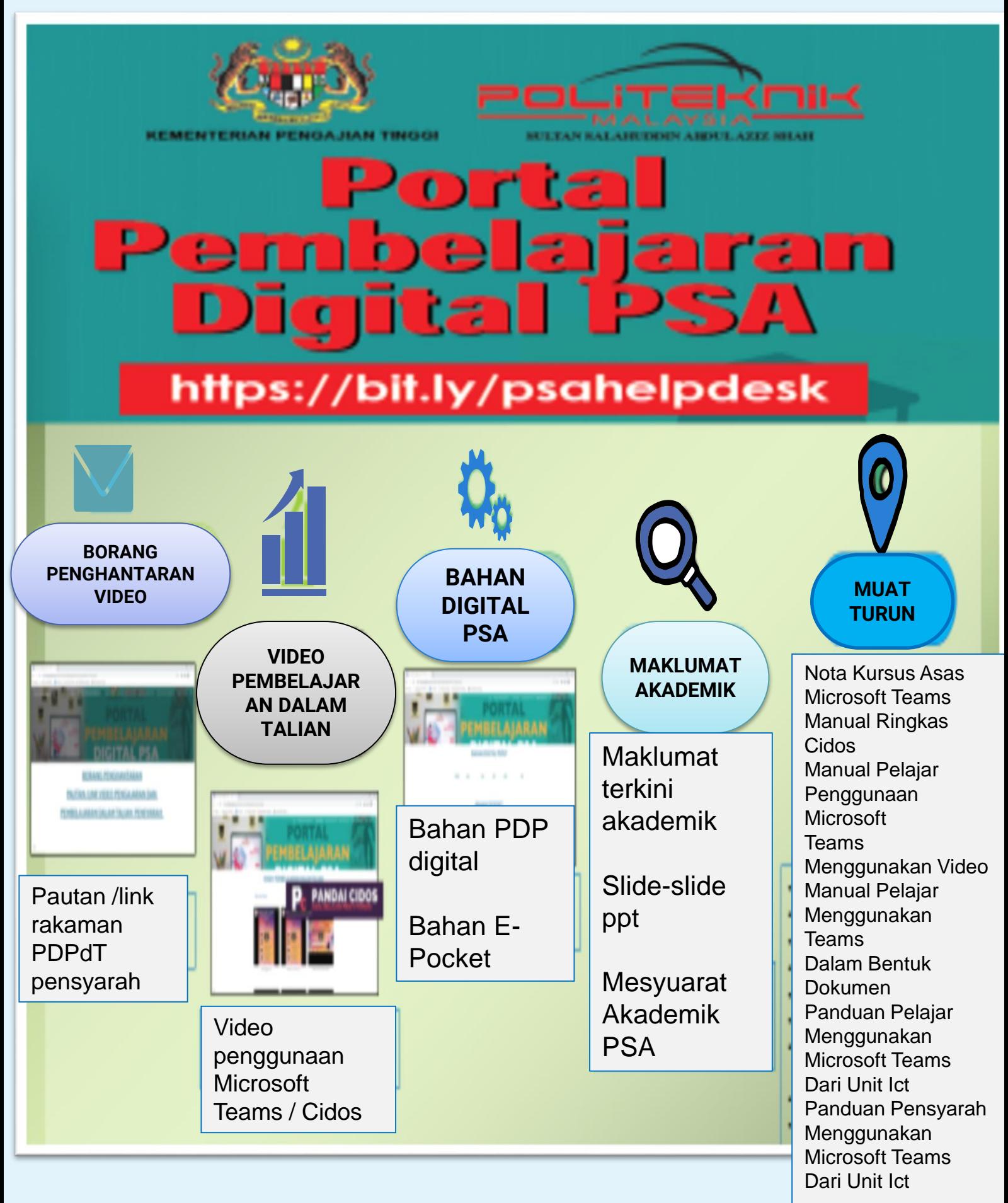

## E POCKET PSA

## E POCKET PSA

## E-Pocket PSA

### Nota E-pocket

· 190 nota ringkasan untuk pelajar meliputi semua jabatan

### Pengurusan tertinggi PSA

- · Pengarah
- · Timbalan Pengarah Akademik
- · Timbalan Pengarah Sokongan Akademik

### **Sistem Utama PSA**

- $\cdot$  SPMP
- $EPPNP$
- Repository · Eportfolio
- · Cidos · Portal PSA

### Panduan Akademik Pelajar

· Takwim dan info terkini akademik pelajar

### Portal Pembelajaran PSA

- · 1700 bahan digital pdp kepada pensyarah
- · Video-video pembelajaran Cidos dan Teams kepada pensyarah
- · Aplikasi percuma pdp pensyarah
- · Info terkini akademik pensyarah

E-Pocket PSA

## E POCKET PSA

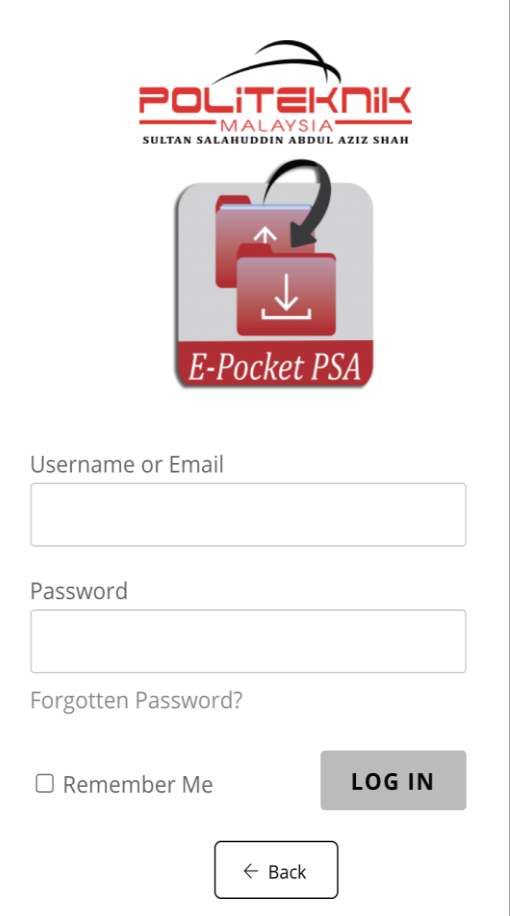

### **CARA-CARA MUAT TURUN APLIKASI E POCKET PSA**

- **1. Muat turun aplikasi e Pocket PSA di Google Play ataupun melalui pautan Web**
- **2. Daftar masuk menggunakan password yang di kongsi.**

## 1. Google play • Search-E-pocket PSA

ANDROID APP ON Google play

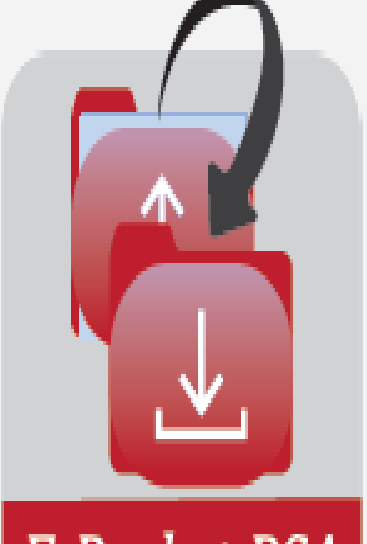

## E-Pocket PSA

## 2. Pautan Web

· https://www.elearningpsa.edu.my/epocket/

3. QR Code

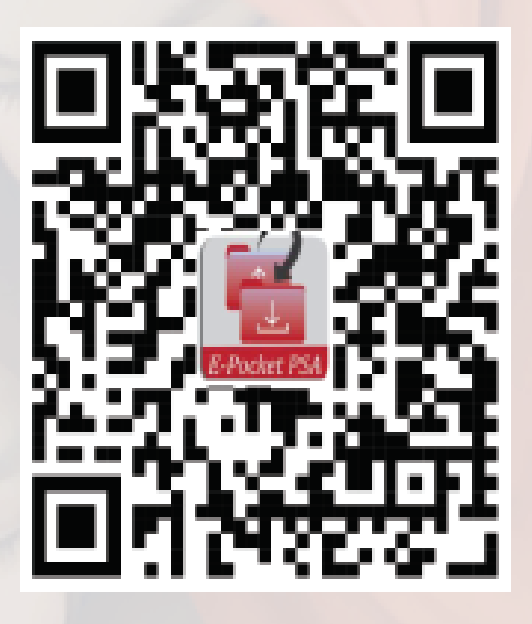

**Pensyarah/Staf PSA** Username : pensyarahpsa Password: pensyarahpsa

**Pelajar PSA** Username : pelajarpsa Password : pelajarpsa

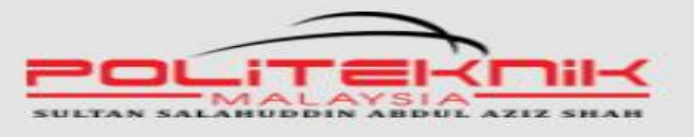

SEI AMAT DATANG KE E-POCKET PSA

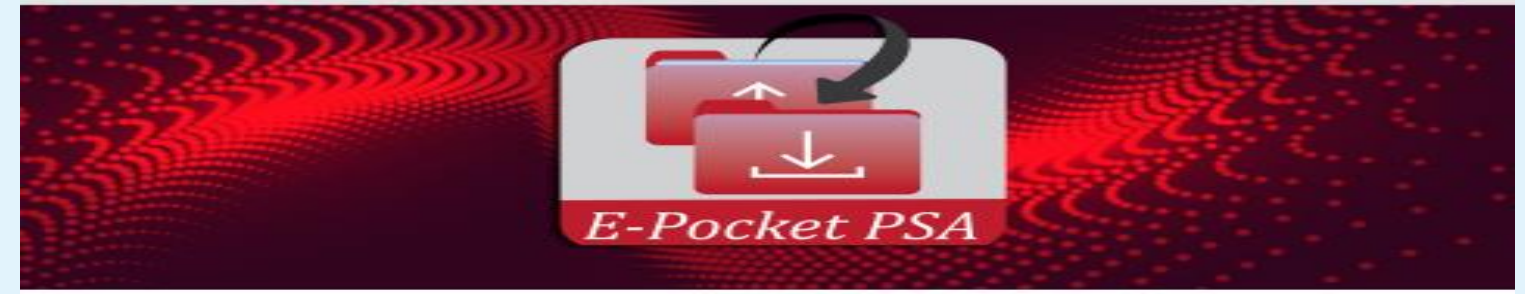

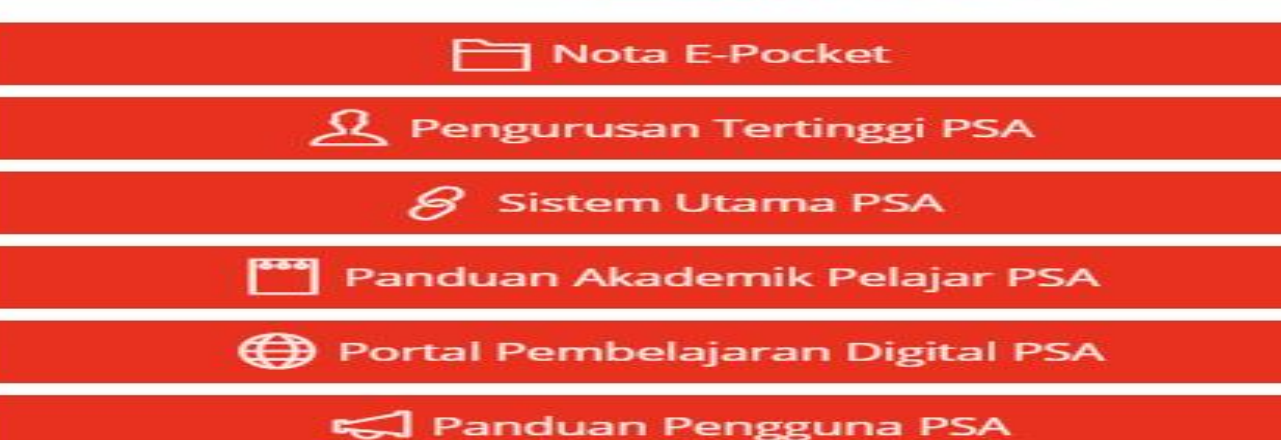

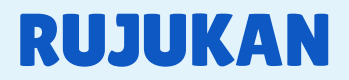

Garis Panduan Pengurusan Operasi Politeknik Dan Kolej Komuniti Dalam Pelaksanaan Pelan Pemulihan Negara, September 2021

Garis Panduan Pengoperasian Politeknik Sultan Salahuddin Abdul Aziz Shah (PSA) Bagi Pelaksanaan Pembelajaran Dan Pengajaran Dalam Talian, Siaran Dalaman 17 Jun 2020

Minit Mesyuarat Kecemerlangan Akademik PSA 16 Jun 2020

Minit mesyarat Pembentangan e Pembelajaran PSA 27 Julai 2020

Minit Mesyuarat Jawatankuasa E-pembelajaran Psa Bil 1/2020 10.01.2020

Terbitan:

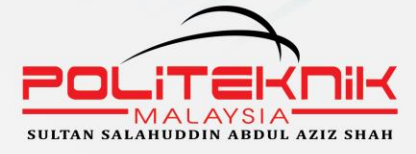

Politeknik Sultan Salahuddin Abdul Aziz Shah Persiaran Usahawan, Seksyen U1,<br>40150 Shah Alam Selangor<br>Tel: 03-51634000

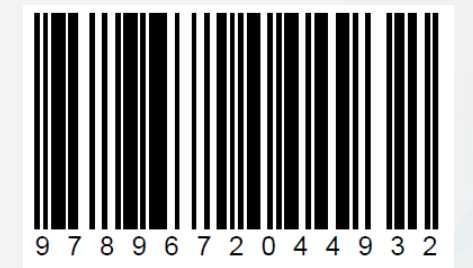